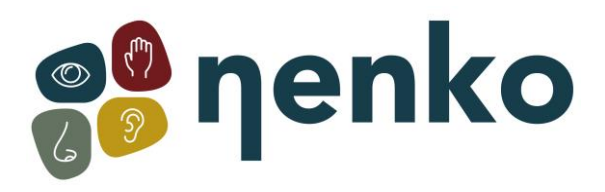

# **1. Produktname**

Nenko Interactive - Wandemitter LED

# **2. Produktcode**

42200952

# **3.Kurzbeschreibung**

Dieser Wandstrahler kann interaktiv mit den Nenko Interactive Schaltern und mit dem neuen Nenko Interactive Sense System zur Steuerung von Farben verwendet werden. Zeigt einen farbigen Lichtstrahl an der Wand durch die ultrastarken, wartungsarmen LEDs an. Keine Programmierung erforderlich. Funktioniert auch ohne interaktive Schalter durch passiven Farbwechsel. Hängen und Stehen möglich.

<u>Maadamaan ahaan ahaan ahaan </u>

# **4. Sinne-Stimulation**

Siehe

## **5. Inhalt**

- 1 x Nenko Interaktiv Wandstraler LED
- 2 x Halterungen/Füße
- 1 x Netzkabel
- 1 x Bedienungsanleitung

# **6. Produktübersicht und technische Informationen**

Der 1m RGB Power Batten enthält 240 RGB-LEDs, die in 8 Segmente unterteilt sind. Zu den Onboard-Features gehören Farbmischungen, um weiche Wärvarianten seiner satten Farbpalette zu erstellen, und Verfolgungsprogramme, die im automatischen Modus gesteuert oder durch Musik aktiviert werden. Mehrere Verfolgungsprogramme sind enthalten und können vom Bedienfeld zusammen mit Klarheit und Geschwindigkeit ausgewählt werden.

- 240 x 10mm LED es (R: 96, G: 72, B: 72)
- Straalhoek: 30°
- DMX kanalen: 2/3/4/7/14 von 26 selecteerbaar
- Sound aktiv, Auto und Master / Slave-Modi
- 0-100% Dimmen und variabler Blitz
- Halterung bietet mehrere Rigging oder Bodenbeläge
- Daueranwendungen
- 4 Drukknopmenu erfüllt LED-Anzeige
- IEC-Leistungseingang/-ausgang
- 3-poliger XLR-Eingang/-Ausgang
- Konvektion gekühlt

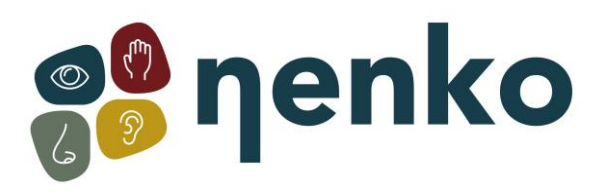

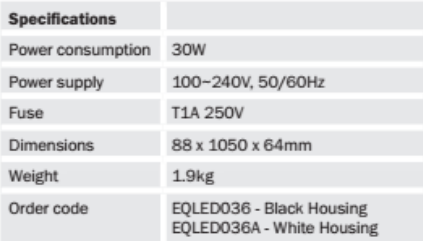

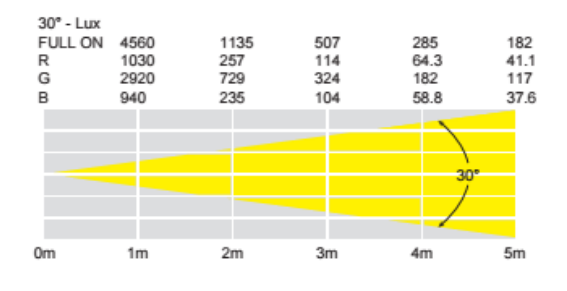

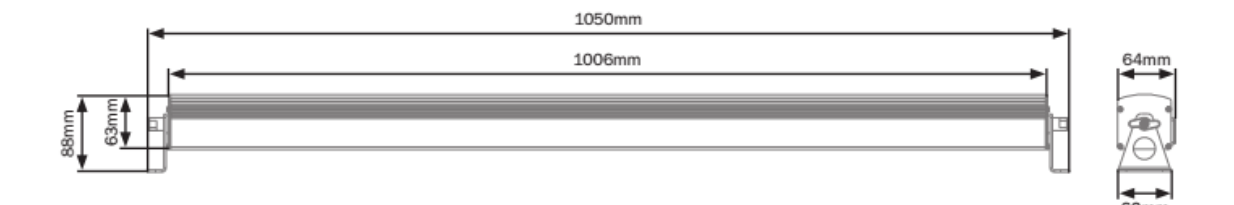

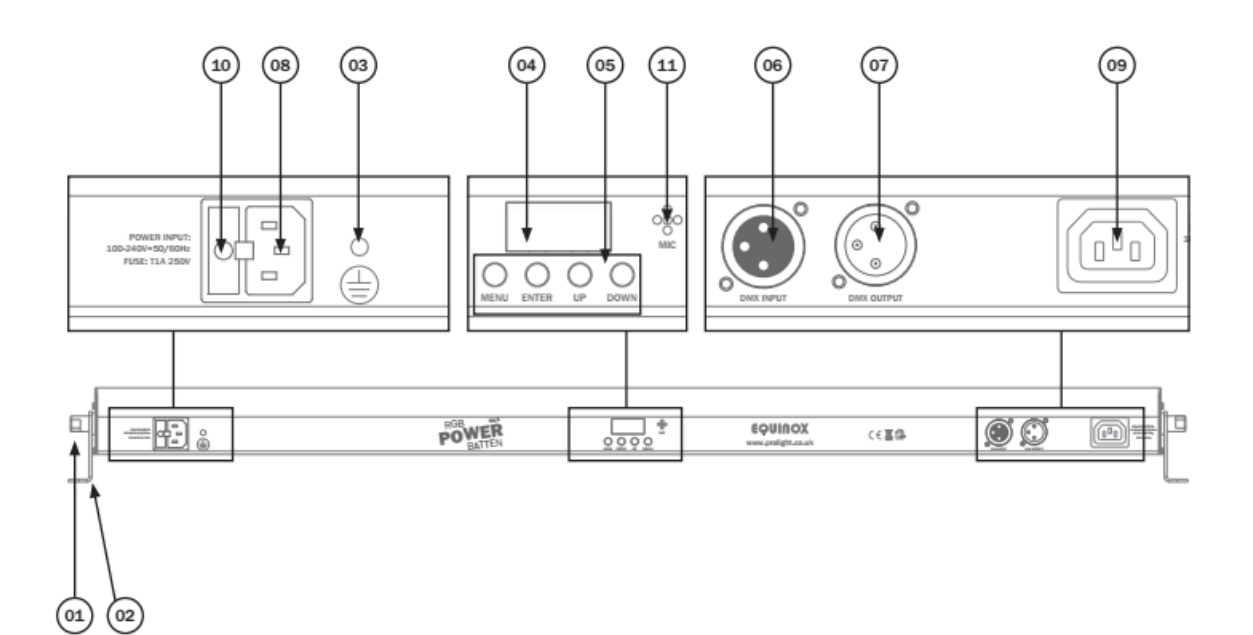

- 01 Halterungs-Anzugsknöpfe
- 02 Halterung
- 03 Aardepunt
- 04 LED-Anzeige
- 05 Functieknoppen
- 06 3-poliger XLR-Eingang
- 07 3-poliger XLR-Ausgang
- 08 IEC-stroominvoer

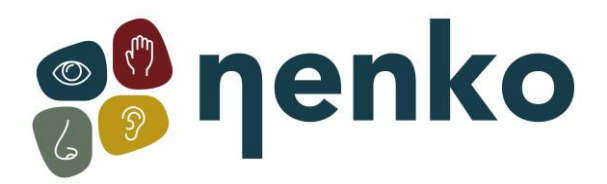

09 - IEC-Leistung 10 - Sicherung T1A 250V 11 - Mikrofon

# **DMX-Modus:**

Die Arbeit in einer DMX-Steuerungsmodusumgebung bietet dem Benutzer die größte Flexibilität beim Anpassen oder Erstellen einer Show. In diesem Modus können Sie jede einzelne Eigenschaft des und jedes Gerät unabhängig voneinander.

Um auf den DMX-Adressmodus zuzugreifen, drücken Sie die Taste "MENU" auf der Vorderseite des Geräts, um die d001

auf dem LED-Display. Verwenden Sie nun die Tasten "UP" und "DOWN", um die erforderliche DMX-Adresse festzulegen.

Drücken Sie die ENTER-Taste, um die Einstellung zu bestätigen. Das Display zeigt nun d P1 auf dem LED-Display an.

Verwenden Sie nun die Tasten "UP" und "DOWN", um einen der 2/3/4/7/14- oder 26 DMX-Kanalmodi zu wählen.

Drücken Sie die ENTER-Taste, um die Einstellung zu bestätigen.

Drücken Sie die MENU-Taste, um eine der oben genannten Optionen zu beenden.

- d p1 3-Kanal-Modus
- d p2 4-Kanal-Modus
- d p3 14-Kanal-Modus
- d p4 26 Kanalmodus
- d p5 2-Kanal-Modus
- d p6 7 Kanalmodus

### **Automatische modus:**

Um auf den automatischen Modus zuzugreifen, drücken Sie die Taste "MENU" auf der Vorderseite des Geräts, um Auto auf der LED-Anzeige anzuzeigen. Drücken Sie nun die Taste "ENTER" und verwenden Sie die Tasten "UP" und "DOWN", um das erforderliche Programm n001 n100 zu erstellen. Drücken Sie die Taste "ENTER", und verwenden Sie dann die Tasten "UP" und "DOWN", um die Laufgeschwindigkeit von sp01 - SPFL zu erhöhen. Drücken Sie erneut die Taste "ENTER" und wählen Sie mit den Tasten "UP" und "DOWN" die Blitzgeschwindigkeit FS00 -FS99 aus. Drücken Sie schließlich die Taste "ENTER" und verwenden Sie die Tasten "UP" und "DOWN", um die verblassende Fd00-Fd99-Zeit auszuwählen. Drücken Sie die ENTER-Taste, um die Einstellung zu bestätigen.

### **Master/Slave-Modus:**

Die Standardeinstellung für dieses Gerät ist Master.

Um die Slave-Einheit einzurichten, drücken Sie die Taste "MENU" auf der Vorderseite des Hauptgeräts, um SLav auf das LED-Display zu setzen. Das Gerät befindet sich jetzt im Slave-Modus. Sklave

Drücken Sie die MENU-Taste, um eine der oben genannten Optionen zu beenden.

Stellen Sie sicher, dass alle Slave-Einheiten auf den gleichen DMX-Kanalmodus wie die Haupteinheit eingestellt sind.

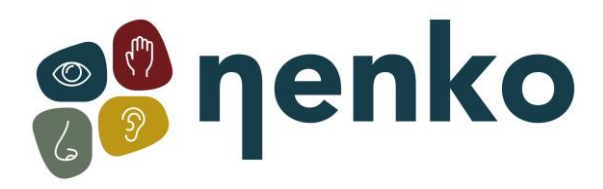

## **Geluidsactieve modus:**

Drücken Sie die Taste "MENU" auf der Vorderseite des Geräts, um den SU31 anzuzeigen, um auf die Sound-Aktion auf dem LED-Display zuzugreifen. Drücken Sie nun die Taste "ENTER" und verwenden Sie die Tasten "UP" und "DOWN", um die Schallempfindlichkeit auf 01-31 zu reduzieren. Drücken Sie die ENTER-Taste, um die Einstellung zu bestätigen. Wert: 01 - 31 (01 = geringe Empfindlichkeit, 31 = hohe Empfindlichkeit))

Drücken Sie die MENU-Taste, um eine der oben genannten Optionen zu beenden.

## **Statischer kleurmodus:**

Um auf den statischen Farbmodus zuzugreifen, drücken Sie "MENU", bis Col+ auf der LED-Anzeige angezeigt wird.

Drücken Sie nun die Taste "ENTER" und verwenden Sie die Tasten "UP" und "DOWN", um die Helligkeit zwischen r.000 und r.255 auszuwählen. Drücken Sie die Taste "ENTER" und wiederholen Sie für grün (G) und blau (b).

Wert: 000 - 255 (000 = niedrige Helligkeit, 255 = hohe Helligkeit)

Drücken Sie die MENU-Taste, um eine der oben genannten Optionen zu beenden.

## **Integrierte Programme:**

Um auf die integrierten Programme zuzugreifen, drücken Sie die**Taste "MENU"**aufder Vorderseite des Geräts, um Pr-on die LED-Anzeige anzuzeigen. Drücken Sie nun dieTaste**"ENTER"**und verwenden Sie die Tasten" knop en gebruik de "**"UP"**und"DOWN",**DOWN**um das gewünschte ProgrammPr01 - Pr31 auszuwählen. Drücken Sie die Taste "in **ENTER",**um die Einstellung zu bestätigen.

Pr01 - Verwenden Sie jetzt die Schaltflächen**"UP"**und "DOWN",**DOWN**um die gewünschte

Farbeauszuwählen. Drücken Sie die Taste "ENTER", um die Einstellung zu bestätigen, undverwenden" en "Sie die Tasten**"UP"**und**"DOWN",**um die BlitzgeschwindigkeitF500 F599

auszuwählen. Drücken Sie die **ENTER-Taste,**um die Einstellung zubestätigen.

Pr02 - Pr20 - Verwenden Sie jetzt die Tasten "**UP**" und "**DOWN**", um dieGehgeschwindigkeit auszuwählen

SP01 - SPFL. Drücken Sie die **ENTER-Taste,**um die Einstellung zu bestätigen. Verwenden Sie nun dieTasten**"UP"**und" en "**"DOWN",**um die BlitzgeschwindigkeitF500 - F599 auszuwählen. Drücken Sie den ENTER**BUTTON,**um die Einstellung zubestätigen. Verwenden Sie schließlich

dieTasten**"UP"**und "DOWN",**DOWN**umdie ausblendende Fd00-Fd99-Zeit auszuwählen. Drücken Sie die **ENTER-Taste,**um die Einstellung zubestätigen.

Pr21 - Pr22 - Verwenden Sie jetzt die Tasten "**UP**" und "**DOWN**", um dieGehgeschwindigkeit auszuwählen

SP01 - SPFL. Drücken Sie die ENTER-Taste, um die Einstellung zu bestätigen. Verwenden Sie nun die Tasten**"UP"**und" en "**"DOWN",**um die BlitzgeschwindigkeitF500 - F599 auszuwählen. Drücken Sie den ENTER**BUTTON,**um die Einstellung zubestätigen. Verwenden Sie die Tasten "UP" und "DOWN", um die ausblendende Fd00-Fd99-Zeit auszuwählen. Drücken Sie dieTaste**"ENTER",**um die Einstellung zu bestätigen. Verwenden Sie dieSchaltflächen**"UP"**und "DOWN", um die Hintergrundfarbe zwischen 1--r 1OFF einzustellen. Drücken Sie dieTaste**"ENTER",**um die Einstellung zu bestätigen. Schließlich, um die Jagdfarbe die**Schaltflächen "UP"**und **"DOWN"**zuverwenden, um zwischen 2--r-2OFF zu wählen.

Um eine der oben genannten Optionen zu schließen, drücken Sie die Taste**"MENU".**

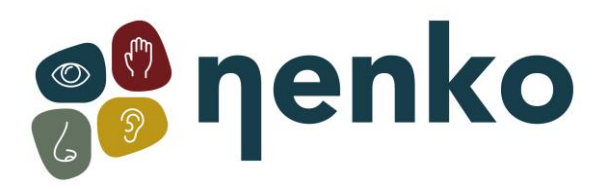

## **DMX-Setup**

### **So legen Sie die DMX-Adresse fest:**

Der DMX-Modus ermöglicht die Verwendung eines universellen DMX-Controllers. Jedes Gerät benötigt eine "Startadresse"

1- 512. Eine Vorrichtung, die einen oder mehrere Kanäle für die Überwachung erfordert, beginnt, die Daten auf dem Kanal zu lesen, der durch die Startadresse angezeigt wird. Beispielsweise würde ein Gerät, das 7 Kanäle von DMX belegte oder benutzte und adressiert war, um auf dem DMX-Kanal von Channel 100 zu beginnen, Daten von Kanälen lesen:100, 101, 102, 103, 104, 105 und 106. Wählen Sie eine Startadresse aus, damit sich die verwendeten Kanäle nicht überlappen. Beispielsweise beginnt die nächste Einheit in der Kette bei 107.

### **DMX 512:**

DMX (Digital Multiplex) ist ein universelles Protokoll, das als eine Form der Kommunikation zwischen intelligenten

Leuchten und Steuerungen. Ein DMX-Controller sendet DMX-Datenanweisungen vom Controller an das Gerät. DMX-Daten werden als serielle Daten übertragen, die über die XLR-Klemmen DATA "IN" und DATA "OUT" auf allen DMX-Geräten von Fixture zu Fixture übertragen werden (die meisten Controller haben nur ein Data"out-Terminal).

#### **DMX-Verbindung:**

DMX ist eine Sprache, die es ermöglicht, alle Marken und Modelle verschiedener Hersteller zu verbinden und arbeitet von einem einzigen Controller aus, solange alle Geräte und Controller DMXkompatibel sind.

Um eine gute DMX-Datenübertragung zu gewährleisten, versuchen Sie den kürzesten Kabelweg, wenn Sie verschiedene DMX-Leuchten verwenden. Die Reihenfolge, in der Leuchten in einer DMX-Leitung angeschlossen sind, hat keinen Einfluss auf die DMX-Adressierung. Zum Beispiel; Eine Leuchte, die einer DMX-Adresse von 1 zugewiesen ist, kann sich überall in einer DMX-Leitung, am Anfang, am Ende oder irgendwo in der Mitte befinden. Wenn der DMX-Controller an eine Einrichtung mit einer DMX-Adresse von 1 angeschlossen ist, weiß er, dass er Daten, die Adresse 1 zugewiesen sind, an dieses Gerät sendet,

wo immer es sich in der DMX-Kette befindet.

### **DATENkabel (DMX-Kabel) REQUIREMENTS (für DMX-Betrieb):**

Dieses Gerät kann über das DMX-512-Protokoll betrieben werden. Die DMX-Adresse ist auf der Rückseite des Geräts eingestellt.

Ihr Gerät benötigt einen standardmäßigen 3-poligen oder 5-poligen XLR-Anschluss für die Dateneingabe/-ausgabe,

siehe Bilder unten.

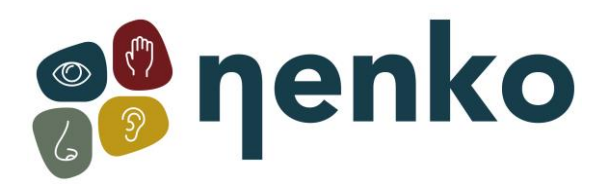

# **7. Sicherheit**

# **Warnung ZU IHRER EIGENEN SICHERHEIT LESEN SIE DIESEN LEITFADEN SORGFÄLTIG VOR IHREM ERSTEN START!**

- Stellen Sie vor dem Ersten Start sicher, dass während des Transports kein Schaden entstanden ist.
- Wenn es Schäden gibt, wenden Sie sich an Ihren Händler und verwenden Sie das Gerät nicht.

• Um das Gerät in einem guten Zustand zu halten und einen sicheren Betrieb zu gewährleisten, ist es notwendig, dass der Benutzer die Sicherheitshinweise und Warnhinweise in diesem Handbuch befolgt.

• Bitte beachten Sie, dass Schäden, die durch Benutzeränderungen an diesem Gerät verursacht werden, nicht durch die Garantie abgedeckt sind.

## Wichtig:

Der Hersteller übernimmt keine Haftung für Schäden, die durch die Nichteinhaltung dieses Handbuchs oder eine unbefugte Änderung des Geräts verursacht werden.

- Lassen Sie niemals zu, dass das Netzkabel mit anderen Kabeln in Berührung kommt. Behandeln Sie das Netzkabel und alle Netzanschlüsse mit besonderer Vorsicht!!
- Entfernen Sie niemals Warn- oder Informationsetiketten vom Gerät.
- Öffnen Sie das Gerät nicht und wechseln Sie das Gerät nicht.
- Schließen Sie dieses Gerät nicht an ein Dimmerpaket an.
- Schalten Sie das Gerät nicht in kurzen Intervallen ein und aus, da dies die Lebensdauer des Systems verkürzt.
- Verwenden Sie das Gerät nur im Innenbereich.
- Nicht brennbaren Quellen, Flüssigkeiten oder Gasen aussetzen.
- Trennen Sie das Netz immer, wenn das Gerät nicht in Gebrauch ist oder zur Reinigung! Nur das Netzkabel durch den Stecker. Ziehen Sie den Stecker niemals, indem Sie das Netzkabel ziehen. .
- Stellen Sie sicher, dass die verfügbare Netzspannung zwischen 100 x 240 V AC, 50/60Hz liegt.

• Stellen Sie sicher, dass das Netzkabel nie beschädigt wird. Überprüfen Sie die Ausrüstung und das Netzkabel regelmäßig

• Wenn das Gerät gefallen oder beschädigt wurde, schalten Sie sofort die Stromversorgung ab und lassen Sie die Ausrüstung von einem qualifizierten Techniker überprüfen, bevor sie wieder zur Arbeit zurückkehrt. .

• Wenn das Gerät drastischen Temperaturschwankungen ausgesetzt ist (z.B. nach dem Transport), verbinden Sie das On-on- und nicht sofort verbinden. . Die auftretende Kondensation kann das Gerät beschädigen. Lassen Sie das Gerät ausgeschaltet, bis es Raumtemperatur erreicht.

• Wenn Ihr Produkt nicht richtig funktioniert, beenden Sie die Verwendung sofort. Verpacken Sie das Gerät sicher (vorzugsweise im Originalverpackungsmaterial) und senden Sie es zum Service an Ihren Händler zurück.

• Verwenden Sie nur Sicherungen des gleichen Typs und der gleichen Bewertung.

• Reparaturen, Wartung und Stromanschluss dürfen nur von einem qualifizierten Techniker durchgeführt werden. DIESES GERÄT ENTHÄLT KEINE BENUTZERFÄHIGEN KOMPONENTEN.

• Diese Beleuchtung ist nur für den professionellen Gebrauch - sie ist nicht für den Haushalt konzipiert oder geeignet. Das Produkt muss von einem qualifizierten Techniker in Übereinstimmung mit den örtlichen Gebietsbestimmungen installiert werden. Die Sicherheit der Anlage liegt in der Verantwortung des Installateurs. Die Vorrichtung birgt das Risiko von schweren Verletzungen oder Demleben durch Brandgefahren, Stromschläge und Stürze.

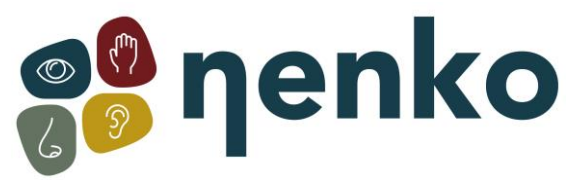

• Warnung! Risikogruppe 2 LED-Produkt nach EN 62471. Sehen Sie sich die Lichtleistung nicht mit optischen Instrumenten oder einem Gerät an, das den Strahl konzentrieren kann. • GARANTIE: Ein Jahr nach dem Kaufdatum

### **Aufmerksamkeit**

Wenn dieses Gerät auf eine andere Weise als die in diesem Handbuch beschriebenen verwendet wird, kann das Produkt beschädigt werden und die Garantie ist ungültig. Ein fehlerhafter Betrieb kann zu Gefahren führen, z. B. Kurzschluss, Verbrennungen und Stromschläge etc. Setzen Sie nicht Ihre eigene Sicherheit und die Sicherheit anderer aufs Spiel!!

Unsachgemäße Installation oder Verwendung kann zu schweren Schäden an Personen und/oder Eigentum führen.

Für weitere Informationen besuchen Sie bitte unsere Website **[www.nenko.de](http://www.nenko.com/)**